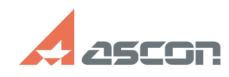

## **Доступ к учебным курсам СДО[..] ОТ/16/2024 10:58:33 FAQ Article Print Category:** База знаний (FAQ)::Учебный центр АСКОН::Система дистанционного обучения (СДО) **Last update:** 11/02/2022 16:32:12 **State:** public (all) *Keywords* код активации, активация курса, СДО, пароль, кодовое слово, доступ *Problem (public)* Как получить доступ к учебным курсам СДО АСКОН?<br>Что такое код активации? Как получить код активации курса?<br>Как получить пароль или кодовое слово доступа к курсу? *Solution (public)* Курсы и тесты [1]Системы Дистанционного Обучения АСКОН предназначены для пользователей или потенциальных пользователей ПО АСКОН. Доступа к большей части курсов предоставляется только [2]зарегистрированным пользователям. Прежде чем получить доступ к любому курсу АСКОН, обязательно нужно авторизоваться в системе – зарегистрироваться и войти в систему с логином и паролем. Как это сделать, можно узнать [3]здесь. Также для доступа Вам могут понадобится кодовое слово или код активации. Как понять, что именно требуется для записи на конкретный курс, описано в этой [4]статье. Доступ для партнёров Курсы в каталоге Партнерская программа АСКОН предназначены для участников Партнерской программы АСКОН. Подробнее о программе см. [5]здесь. Для получения реквизитов доступа к курсу Вы можете обратиться к [6]кураторам программы. Код активации - последовательность символов (латинские буквы, цифры, которые<br>могут быть разделены символом "-"). Код активации является уникальным и<br>выдается персонально каждому пользователю. Код активации для каждого кур можно использовать только один раз. Если Ваш код активации использовал какой-то другой пользователь, Вы уже не сможете использовать этот код для доступа к курсу, Вам понадобится новый код. Не передавайте коды активации другим пользователям! Кодовое слово - последовательность символов (латинские буквы, цифры, которые<br>могут быть разделены символом "-"). В зависимости от курса, кодовое слово<br>может быть одно для всех желающих записаться на курс или своё для кажд группы учащихся. Для получения информации о конкретном курсе Вы можете обратится в [7]Службу поддержки пользователей, указав название Вашего предприятия/организации (для юридических лиц) и название курса. Обратиться в СПП можно [8]создав запрос или по e-mail: [9]support@ascon.ru Что делать, если Вы уже получили код активации или кодовое слово, написано по  $[10]$ ссылке [1] http://sdo.ascon.ru [2] https://sd.ascon.ru/otrs/public.pl?Action=PublicFAQZoom;ItemID=857 [3] https://sd.ascon.ru/otrs/public.pl?Action=PublicFAQZoom;ItemID=1426 [4] https://sdo.ascon.ru/mod/page/view.php?id=2633 [5] http://partners.ascon.ru/ [6] http://partners.ascon.ru/contacts/ [7] http://support.ascon.ru [8] https://sd.ascon.ru/otrs/customer.pl?Action=CustomerTicketMessage;ServiceID=38;TypeID=3;DynamicField\_OS=Other;DynamicField\_Product=039;DynamicField\_Version =009;DynamicField\_Component=227 [9] mailto:support@ascon.ru?subject=%D0%97%D0%B0%D0%BF%D1%80%D0%BE%D1%81%20%D0%B8%D0%BD%D1%84%D0%BE%D1%80%D0%BC%D0%B0%D1%86%<br>D0%B8%D0%B8%20%D0%BE%20%D0%BA%D1%83%D1%80%D1%81%D0%B5%20%D0%A1%D0%94%D0%9E [10] https://sd.ascon.ru/otrs/public.pl?Action=PublicFAQZoom;ItemID=1427;Nav=